# ODU Big Data, Data Wrangling Boot Camp Software Overview and Design

# Chuck Cartledge

September 23, 2018

# Contents

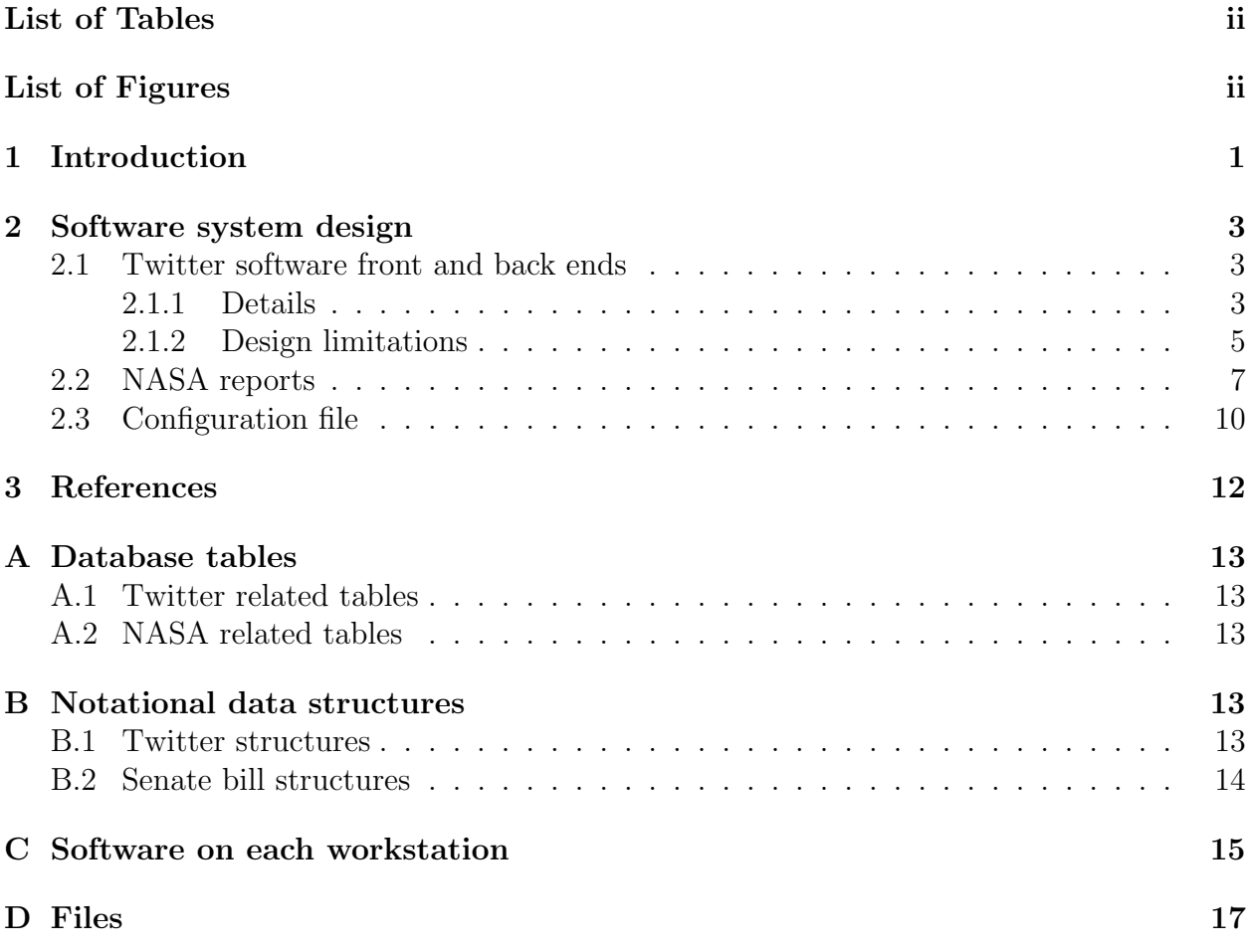

# <span id="page-1-0"></span>List of Tables

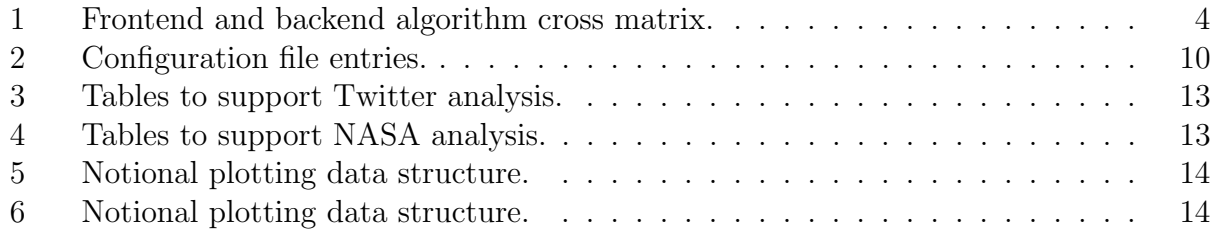

# <span id="page-1-1"></span>List of Figures

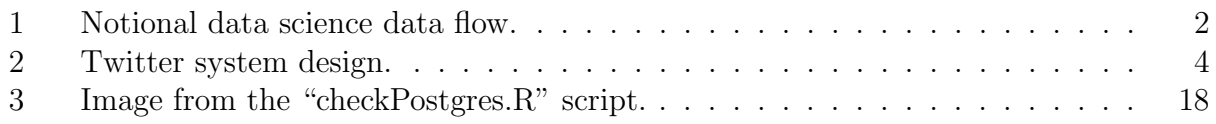

# List of Algorithms

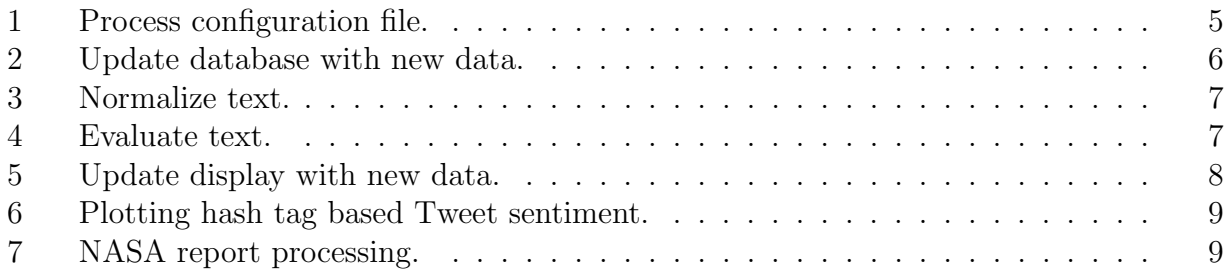

# <span id="page-2-0"></span>1 Introduction

The tweet sentiment analysis software used as part of the Old Dominion University College of Continuing Education and Professional Development Big Data: Data Wrangling boot camp[1](#page-2-1) will be used to provide boot-camp attendees with hands-on experience doing data-wrangling of textual data.

"We define such data wrangling as a process of iterative data exploration and transformation that enables analysis. . . . In other words, data wrangling is the process of making data useful."

Kandel et al. [\[2\]](#page-13-1)

In the boot-camp, we will be:

- Looking at tweets to conduct sentiment analysis relative to arbitrary hashtags,
- Extracting data from static web pages based on cascading style sheets (CSS), and
- Extracting data from a NASA textual archive using the Open Archives Initiative Protocol for Metadata Harvesting (OAI-PMH).

We will be focusing on data wrangling (see Figure [1\)](#page-3-0) using the R programming language.

Each boot-camp workstation will have the same software load (see Section [C\)](#page-16-0), and almost fully functional software in R. The twitter software will be complete, in that it will:

- Retrieve tweets from Twitter,
- Place tweets in a PostGres database,
- Retrieve tweets from the database,
- Tokenize the tweets,
- Qualify the tweets as positive, negative, or neutral, and
- Plot the results in different ways.

The CSS software will be complete, in that it will:

- Download a "hard coded" web page,
- Extract a data field based on a CSS selector,
- "Wrangle" the data as necessary,

<span id="page-2-1"></span><sup>1</sup><https://www.odu.edu/cepd/bootcamps/data-wrangling>

<span id="page-3-0"></span>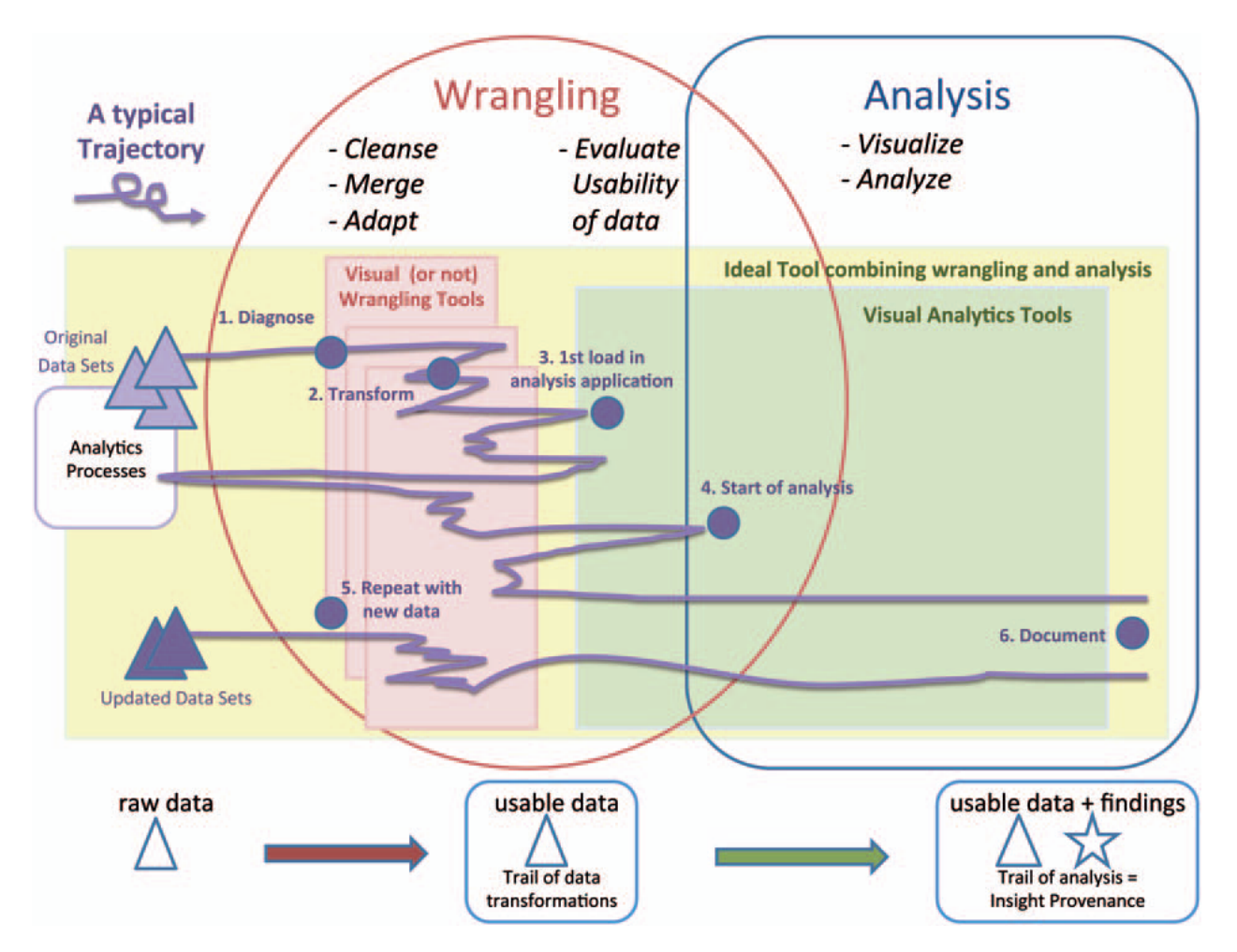

Figure 1: Notional data science data flow. Data wrangling requires domain specific knowledge to cleanse, merge, adapt, and evaluate raw data. Image from [\[2\]](#page-13-1).

• Present the data.

The chrome browser and the SelectorGadget plugin<sup>[2](#page-4-3)</sup> will be used to identify CSS selectors. The OAI-PMH software will be complete, in that it will:

- Download technical report meta data from the NASA Technical Reports Server<sup>[3](#page-4-4)</sup>,
- Insert document IDs, report titles, and report descriptions into a PostGres database,
- Generate a static web page based on searching the PostGres data.

The code will be modified to display information about the reports based on how the textual data is wrangled.

Data wrangling will focus on:

- 1. Identifying problems with the tweet tokens,
- 2. Developing solutions to those problems, and
- 3. Reducing the number of problematic tokens.

The remaining sections layout in detail the overall system design, details of the major algorithms, database tables, and the configuration file used to control the system.

## <span id="page-4-0"></span>2 Software system design

### <span id="page-4-1"></span>2.1 Twitter software front and back ends

#### <span id="page-4-2"></span>2.1.1 Details

The sytem is logically divided into three parts (see Figure [2\)](#page-5-1):

- 1. A "backend" that gets tweets from Twitter or a data file.
- 2. A database to hold tweets from the backend.
- 3. A "frontend" that retrieves data from the data base for analysis and display.
- 4. The frontend and backend processes are controlled by the contents of a configuration file (see Section [2.3\)](#page-11-0).

Details of the various algorithms used by the backend and frontend processes are outlined in this section.

<span id="page-4-3"></span> $^{2}$ [https://chrome.google.com/webstore/detail/selectorgadget/mhjhnkcfbdhnjickkkdbjoemdmbfgi](https://chrome.google.com/webstore/detail/selectorgadget/mhjhnkcfbdhnjickkkdbjoemdmbfginb?hl=en)nb? [hl=en](https://chrome.google.com/webstore/detail/selectorgadget/mhjhnkcfbdhnjickkkdbjoemdmbfginb?hl=en)

<span id="page-4-4"></span> $3$ <https://ntrs.nasa.gov>

<span id="page-5-1"></span>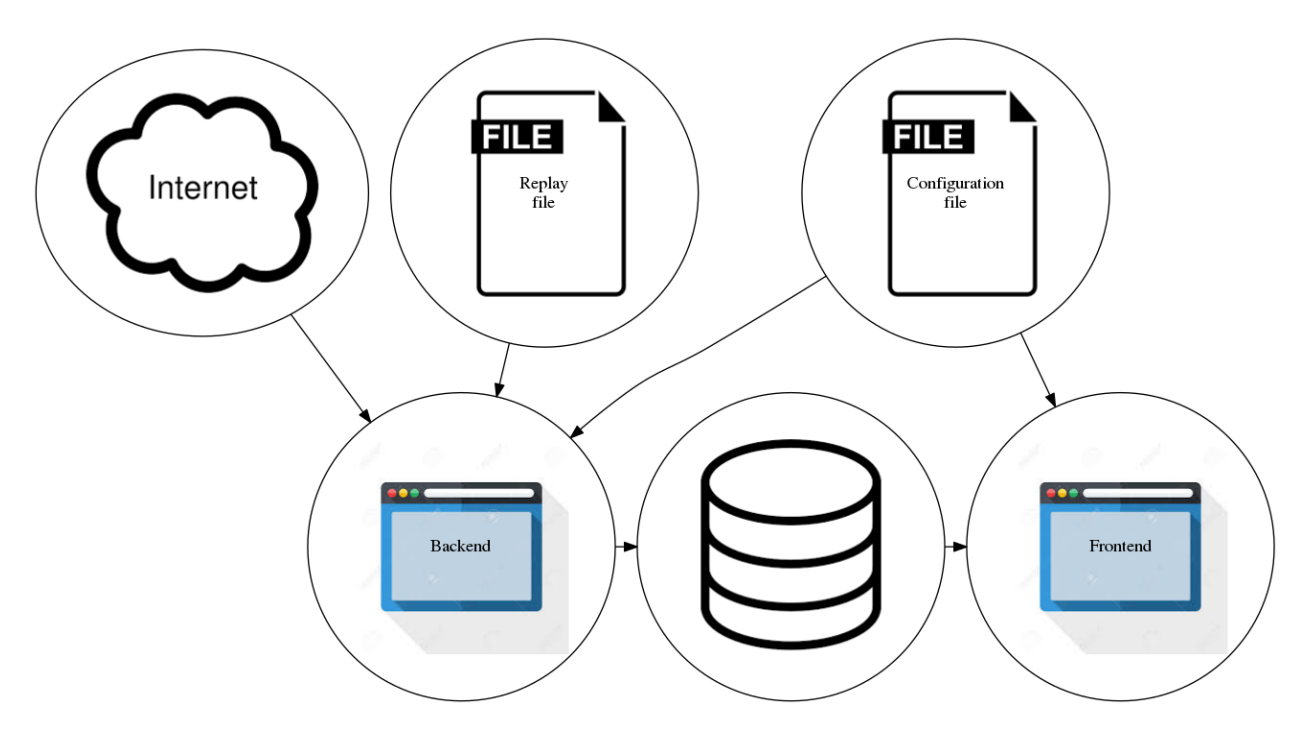

Figure 2: Twitter system design. Both front and back ends read data from a common configuration file, and use a shared library file of common functions.. The back end will receive data from the internet or from a replay file, based on directives in the configuration file and update the database with new data. The front end will connect to the database and retrieve data based on directives from the configuration file.

<span id="page-5-0"></span>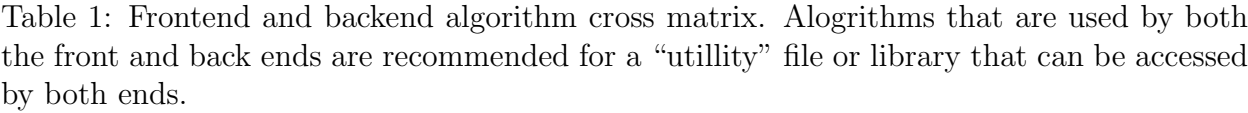

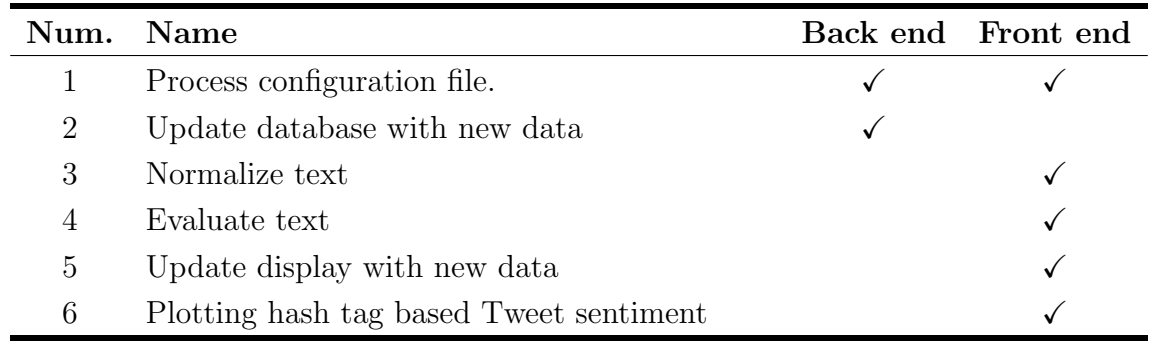

```
Input: Location of configuration file
Assign default values;
while not at the end of the file do
   read line;
   if not a comment line then
      get token;
      get value;
      if is a Hashtag then
         add value to list of hashtags;
      else
        | structure token value = value;
      end
   end
end
Result: A language specific data structure, values from file override defaults.
```
<span id="page-6-1"></span>Algorithm 1: Process configuration file.

#### <span id="page-6-0"></span>2.1.2 Design limitations

The current design polls Twitter for new tweets on a periodic basis. The entire list of search hash tags are polled, any returned tweets are stored in the database, and the system "sleeps" for a number of seconds (as per the configuration file). There are a number of factors that affect this processing cycle, including:

- 1. The number of hash tags being queried. Each poll takes a finite amount of time, even if no tweets are returned, so the more hash tags being queried, the longer it will take to service the complete list of tags.
- 2. Each tweet becomes a single row in the database. The more tweets that are returned from the query, the longer it takes to update the database with all the tweets.
- 3. Each tweet has a unique serial number. Each query includes the serial number of the earliest (the one furthest in the past) one of interest in order to get a complete and continuous tweet stream for the hash tag. The earliest acceptable tweet is updated after a successful query.
- 4. The no-cost query capability is limited to 100 tweets per query. If more than 100 tweets are created between queries, then the polling process will continue to fall further and further behind.

Because of these design and implementation limitations, if tweets are being created faster than the polling process can collect them, then the system will fall further and further behind.

```
Input: Language specific configuration structure
start = first time in data file;
if \textit{Office} = TRUE then
   diff = now() - start;else
\det diff = 0
end
time\_end = start + SleepyTime + diff;for Polls remaining do
   if Live then
      submit query to Twitter;
       request data from Twitter;
      for lines from Twitter do
          extract time from JSON;
          data = base64 encoding of entire JSON;
          insert time and data into database;
          if CollectionFile is not NULL then
             append time and data to CollectionFile;
          end
       end
      sleep SleepyTime;
   else
      read line from file;
       parse line into time and data;
       while time > time\_end do
          time\_end = time\_end + SleepyTime;sleep SleepyTime;
       end
      insert time and data into database;
   end
end
```
<span id="page-7-0"></span>Result: An updated database.

Algorithm 2: Update database with new data.

```
Input: Text to be "normalized", "stop word list"
cleansed = Null;for Text do
   lower case Text;
   remove non-ASCII;
   stemming;
   if Text not in "stop word list" then
   append Text to cleansed
   end
end
return cleansed;
Result: Normalized text
                       Algorithm 3: Normalize text.
```
<span id="page-8-1"></span>Input: sourceText, baseLineText numberOfSourceWords = number of words in baseLineTex; percentage = numberOfSourceWords / numberOfWordsInSourceText; return percentage; Result: Percentage of source text in baseLineText Algorithm 4: Evaluate text.

<span id="page-8-2"></span>The limitations imposed by a polling interface can be overcome by using a streaming interface[4](#page-8-3) . A polling interface was used because it is simple to design, simple to implement, and simple to test. The back-end process could be replaced by a streaming interface without affecting the front-end process.

## <span id="page-8-0"></span>2.2 NASA reports

Processing the NASA reports is straight forward (see Algorithm [7\)](#page-10-1).

<span id="page-8-3"></span><sup>4</sup> R example:<http://bogdanrau.com/blog/collecting-tweets-using-r-and-the-twitter-streaming-api/>

```
Input: Language specific configuration structure
cleansedPositive = normalize positive words;cleansedNegative = normalize negative words;cleansedStopWords = normalize Stop words;
timeStart = minimum time from database ;
for Polls remaining do
   timeEnd = timeStart + SleepyTime;hash tag new data = NULL;
   lines = query database from timeStart to timeEnd;
   for lines do
      tweet = base64 decode of data;
      if parse Tweet is GOOD then
          extract text;
          extract hash tag from Tweet text;
          cleansedText = normalized text less cleansedStopWords;
          positive percentage = evaluate cleansedText vs. cleansedPositive;
          negative percentage = evaluate cleansed Text vs. cleansed Negative;
          neutral percentage = 100 - positive percentage - negative percentage;
          update plotting information (hash tag, source, location);
      end
   end
   plot hash tag results;
   timeStart = timeEnd;sleep SleepyTime;
end
plot source information;
plot location information;
```
<span id="page-9-0"></span>Result: An updated display.

Algorithm 5: Update display with new data.

Input: The previous/current plotting data, and new data

for Each Tweet type do

set the lower left polygon point as the previous poll and the last previous type count;

set the upper left polygon point as the previous poll and the last previous type  $count + next$  previous type count;

set the lower right polygon point as the current poll and the current type type;

set the upper right polygon point as the current poll and the current type count + next current type count;

plot the polygon, filling it with then Tweet type color

#### end

for Each Tweet type do

set previous Tweet count value to current Tweet count value; end

Result: An updated display data structure, and display.

<span id="page-10-0"></span>Algorithm 6: Plotting hash tag based Tweet sentiment. From the user's perspective, a stacked histogram is plotted. From a programatic perspective, each three filled polygons are plotted where the left and right edges are the poll number, and the vertical component is the number of Tweets per type (positive, neutral, and negative). The display will show the absolute number of Tweets, and the color bands will show the proportions of each type.

Input: The contents of the configuration file.

if Reset the database then

create necessary database tables ;

populate the database with report data ;

### end

update the database tokens based on database data ;

define a search term ;

normalize the search term ;

search the database for documents that match the normalized term ;

create an html file based on the results ;

<span id="page-10-1"></span>Result: An updated html file showing the query results.

Algorithm 7: NASA report processing.

## <span id="page-11-0"></span>2.3 Configuration file

Software processes are coordinated by control values in a shared configuration file.

- 1. A common configuration file to be used by both the data capture and the data presentation programs.
- 2. The file will default to a "well known" name in a "well known" location.
- 3. An alternative file can be passed in as a command line argument.
- 4. Any line in the file starting with a hashtag  $(\#)$  will be treated as a comment and not processed.
- 5. File entries are case sensitive.
- 6. All entries are optional. Some are required for live operation capture.
- 7. If the same option appears more than once, the last option will be honored, except for hashtags. Hashtags will be treated as a collective.
- 8. "White space" separates each token from its value.

<span id="page-11-1"></span>Table 2: Configuration file entries. The default stop word file will be provided (source: [http:](http://xpo6.com/list-of-english-stop-words/) [//xpo6.com/list-of-english-stop-words/](http://xpo6.com/list-of-english-stop-words/)). It can be modified or replaced as needed.

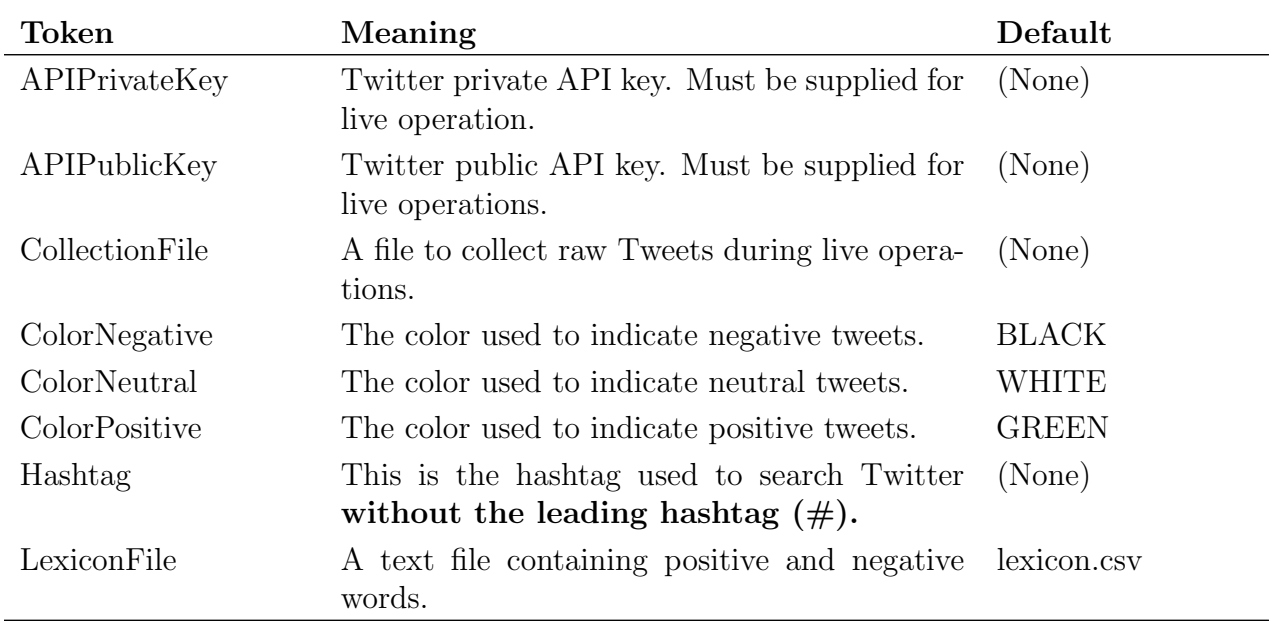

(Continued on the next page.)

| Token             | Meaning                                                                                                    | Default            |
|-------------------|----------------------------------------------------------------------------------------------------|--------------------|
| Offset            | Should the replay data be brought forward to<br>current time? Accepted values are TRUE or<br>FALSE.                                                                                                    | FALSE              |
| Poll              | How many times to add new data to the<br>database. If data is being replayed, the maxi-<br>mum number of database updates will be this<br>value, or the end of data from the file. If live<br>operations, then this is how many times Twit-<br>ter will be polled for new data. | 10                 |
| PostgresTable     | The Postgres table containing the tweets.                                                                                                    | tweeets            |
| PostgresUser      | The Postgres user name used to access the<br>database.                                                                                                    | openpg             |
| PostgresPassword  | The Postgres password associated with the<br>Postgres user.                                                                                                    | new_user_password  |
| PostgresTableNASA | The Postgres table containing NASA technical<br>report related data.                                                                                                    | <b>NASAReports</b> |
| ResetDatabase     | Should the database be reset, and all previous<br>data lost when the program starts. Accepted<br>values are TRUE or FALSE.                                                                                                    | FALSE              |
| ResetDatabaseNASA | Should the NASA technical report database<br>be reset, and all previous data lost when the<br>program starts. Accepted values are TRUE or<br>FALSE.                                                                                                    | FALSE              |
| SleepyTime        | How many seconds between updates to the<br>database. It is possible that no data will be<br>added to the database if there isn't any Twit-<br>ter activity for a hashtag.                                                                                                    | $\overline{5}$     |
| SourceFile        | The file containing the data to be replayed. (None)<br>If this option is not set, then the operation is<br>assumed to be "live."                                                                                                    |                    |
| StopwordsFile     | The file containing "stop words" that will not<br>be considered in determining positive or neg-<br>ative sentiment.                                                                                                    | stopword.txt       |

Table 2. (Continued from the previous page.)

(Continued on the next page.)

| Token             | Meaning                                                                                                | Default |
|-------------------|----------------------------------------------------------------------------------------------------|---------|
| ThresholdNegative | The percentage of words in a tweet considered $0.33$<br>negative for the tweet to be labeled negative. |         |
| ThresholdPositive | The percentage of words in a tweet considered $0.33$<br>positive for the tweet to be labeled positive. |         |

Table 2. (Continued from the previous page.)

(Last page.)

# <span id="page-13-0"></span>3 References

- <span id="page-13-2"></span>[1] Simon Josefsson, RFC 4648: The Base16, Base32, and Base64 Data Encodings, RFC 4648, RFC Editor, October 2006.
- <span id="page-13-1"></span>[2] Sean Kandel, Jeffrey Heer, Catherine Plaisant, Jessie Kennedy, Frank van Ham, Nathalie Henry Riche, Chris Weaver, Bongshin Lee, Dominique Brodbeck, and Paolo Buono, Research directions in data wrangling: Visualizations and transformations for usable and credible data, Information Visualization 10 (2011), no. 4, 271–288.

## <span id="page-14-0"></span>A Database tables

#### <span id="page-14-1"></span>A.1 Twitter related tables

<span id="page-14-5"></span>These are the database tables/data structures to support Twitter analysis:

Table 3: Tables to support Twitter analysis.

|      | Column Meaning                             |  |
|------|--------------------------------------------|--|
| time | Unix seconds as extracted from the Tweet.  |  |
| data | Base 64 encoding of the entire JSON Tweet. |  |

## <span id="page-14-2"></span>A.2 NASA related tables

<span id="page-14-6"></span>These are the database tables/data structures to support NASA analysis:

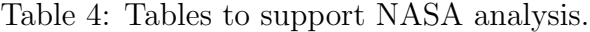

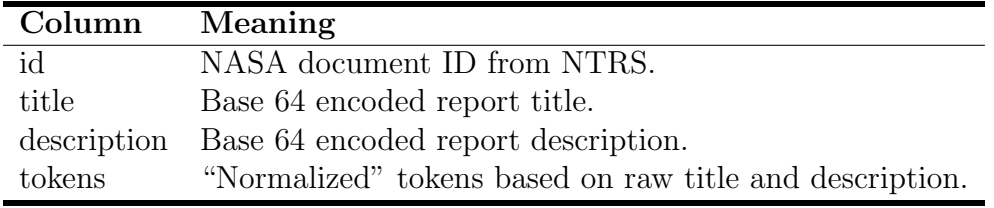

"Base encoding of data is used in many situations to store or transfer data in environments that, perhaps for legacy reasons, are restricted to US-ASCII data. Base encoding can also be used in new applications that do not have legacy restrictions, . . . "

S. Josefsson [\[1\]](#page-13-2)

Base 64 encoding ensures that data can pass cleanly through PostGres operations.

## <span id="page-14-3"></span>B Notational data structures

## <span id="page-14-4"></span>B.1 Twitter structures

These are the notational data structures used by the various processes.

<span id="page-15-1"></span>Table 5: Notional plotting data structure. A multidimensional structure indexed by hashtag.

| <b>Name</b>           | Purpose                                       |
|-----------------------|-----------------------------------------------|
| PositiveTweetSource   | A dictionary/hash table to keep track of the  |
|                       | number of positive Tweets by software source. |
|                       | This is for the entire polling period.        |
| NegativeTweetSource   | A dictionary/hash table to keep track of the  |
|                       | number of negative Tweets by software source. |
|                       | This is for the entire polling period.        |
| PositiveTweetLocation | A dictionary/hash table to keep track of the  |
|                       | geographic location of a positive Tweet.      |
| NegativeTweetLocation | A dictionary/hash table to keep track of the  |
|                       | geographic location of a negative Tweet.      |

<span id="page-15-2"></span>Table 6: Notional plotting data structure. This structure is indexed by hashtag.

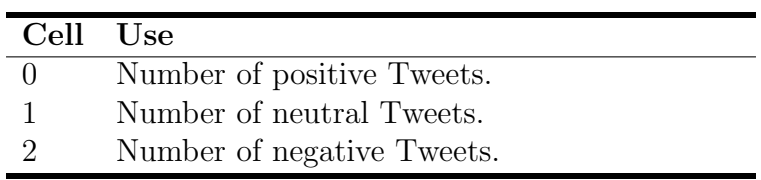

## <span id="page-15-0"></span>B.2 Senate bill structures

These are the notional data structures associated with the Senate Bills application:

- 1. Each bill is stored in a separate file on the disk. These files may, or may not be deleted when the R session ends. Hence, care must be taken with how the R script is executed. If the script is executed within an IDE, files may persist for the duration of that session. If the script is run using the CLI Rscript mechanism, then the files will be deleted when the Rscript session ends.
- 2. Internally, all information of interest is maintained in the list "sponsors" which is organized like this:

```
sponsors[[Billnumber]][1 = bill sponsor] [2 ...n cosponsors]
Party affiliation is included in the sponsor/cosponsor string.
```
## <span id="page-16-0"></span>C Software on each workstation

This section contains the assumptions about the operating system environment, and software load out for each work station.

1. Operating system: Windows 7

2. Database

- (a) Name: PostgresSQL
- (b) Version: 9.5.3
- (c) Source: <http://www.postgresql.org/download/windows/> and [http://www.ent](http://www.enterprisedb.com/products-services-training/pgdownload#windows)erprisedb. [com/products-services-training/pgdownload#windows](http://www.enterprisedb.com/products-services-training/pgdownload#windows)
- (d) Superuser password: ODUBootcamp
- (e) Misc: It may be necessary to manually start the PostGres server using these commands in a terminal window:

```
cd "\Program Files\PostgreSQL\9.5\bin"
```
.\pg\_ctl -D "c:\Program Files\PostgreSQL\9.5\data" start

- 3. Software
	- (a) Chrome browser
		- Version: 63.0.3239.132
		- Available from: [https://www.google.com/chrome/browser/desktop/index](https://www.google.com/chrome/browser/desktop/index.html). [html](https://www.google.com/chrome/browser/desktop/index.html)
	- (b) Java
		- Version: Java SE Development Kit 7u79 (assuming Windows 64 bit OS)
		- Available from: [http://www.oracle.com/technetwork/java/javase/downl](http://www.oracle.com/technetwork/java/javase/downloads/jdk7-downloads-1880260.html)oads/ [jdk7-downloads-1880260.html](http://www.oracle.com/technetwork/java/javase/downloads/jdk7-downloads-1880260.html)
	- (c) pgAdmin
		- Version: 1.22.1
		- Available from: <https://www.pgadmin.org/download/>
	- (d) R
		- Version: 3.3.1
		- Available from: <https://cran.r-project.org/bin/windows/base/>
		- Packages:

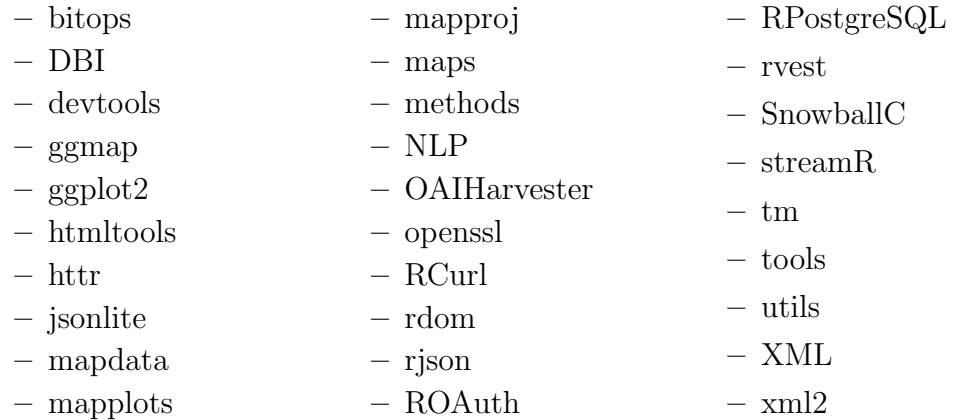

### (e) R-Studio

- Version: 0.99.903
- Available from: <https://www.rstudio.com/products/rstudio/download/>
- (f) SelectorGadget
	- Version: 1.1
	- Available from Chrome web store: [https://chrome.google.com/webstore/](https://chrome.google.com/webstore/detail/selectorgadget/mhjhnkcfbdhnjickkkdbjoemdmbfginb?hl=en) [detail/selectorgadget/mhjhnkcfbdhnjickkkdbjoemdmbfginb?hl=en](https://chrome.google.com/webstore/detail/selectorgadget/mhjhnkcfbdhnjickkkdbjoemdmbfginb?hl=en)

(g) wget

- Version:  $1.*$
- Available from: <https://eternallybored.org/misc/wget/>

The PATH environment variable should be updated to include the location of the R interpreter.

## <span id="page-18-0"></span>D Files

A collection of miscellaneous files mentioned in the report.

- installLibraries.R an R script to install all necessary libraries/packages from "the cloud"
- 0 • checkPostgres. $R - an R$  script to test the PostGres installation (see Figure [3\)](#page-19-0).

A complete collection of files (presentations, data, scripts, etc.) can be downloaded from the boot camp web site using this command:

#### wget -np -r http://www.cs.odu.edu/~ccartled/Teaching/2018-Fall/DataWrangling/

The Windows version of wget sometimes leaves "trashy" files behind, like "index.html@C=D;O=A" and so on. These files are not part of the boot camp web page, and can be removed or ignored. None of the boot camp scripts use, or process these files. The \*nix version of wget does not leave trashy files.

<span id="page-19-0"></span>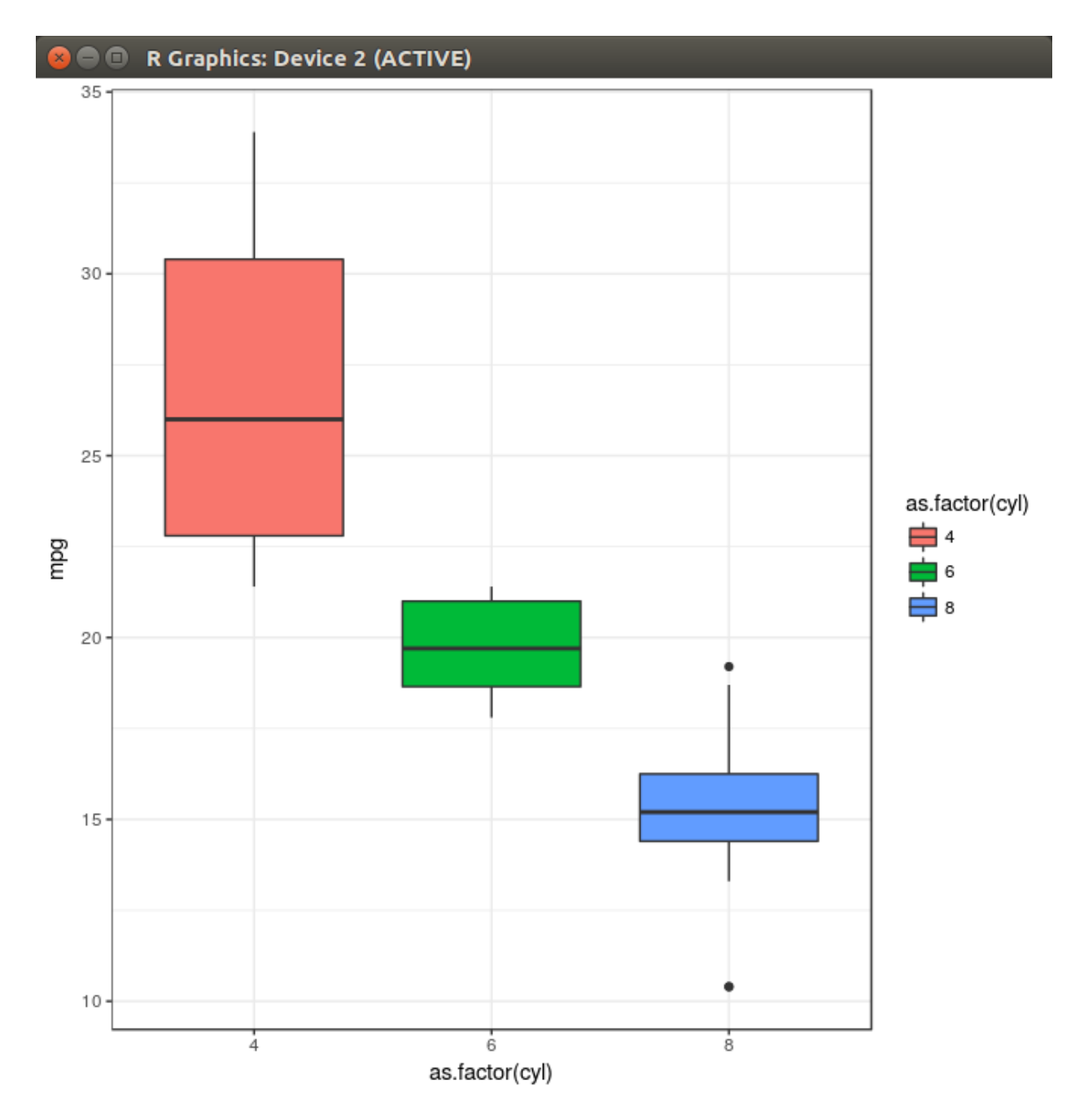

Figure 3: Image from the "checkPostgres.R" script. This image will be created (sans some of the image decorations) after successful execution of the "checkPostgres.R" script. The decorations will change based on how the script was executed.